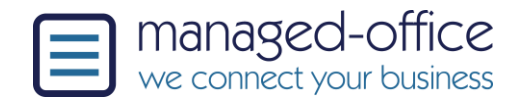

# **Übersicht des Geräts**

Die T41 Serie ist einfach zu bedienen, bietet aber Möglichkeiten, die folgende Grafik erklärt die verfügbaren Tasten des Telefons:

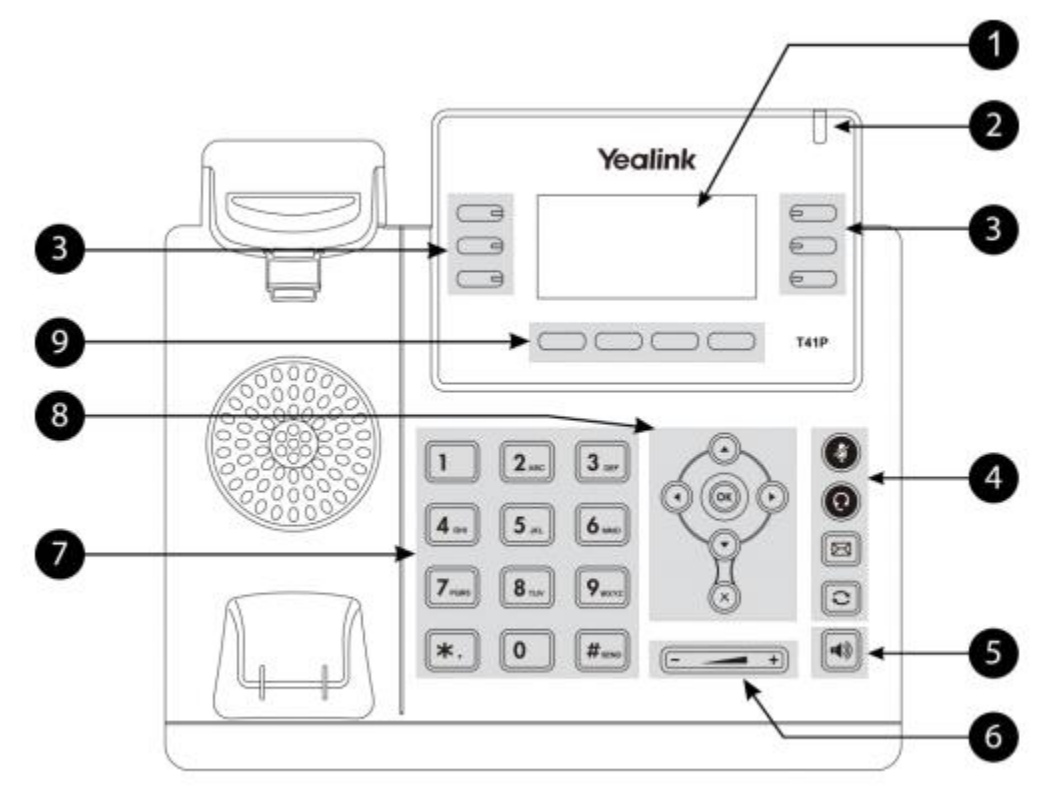

**1.) Display:** Das Display ist ein beleuchtetes S/W Display und zeigt Anruferinformationen, udgl an.

**2.) Info-LED:** Blinkt rot bei eingehenden Anrufen, oder wenn der Anrufbeantworter eine neue Nachricht hat.

**3.) DSS Tasten:** Mit diesen 6 Tasten können Sie andere Nebenstellen beobachten, Kurzwahlen oder den Tag-Nacht-Modus hinterlegen.

**4.) Mikro-Stumm, Kopfhörer:** Bei Aktivierung der Stummstaste hört Sie der andere Anrufer nicht mehr. Mit der Köpfhörertaste können Sie ein Headset aktivieren.

**5.) Lautsprecher:** Schaltet die Freisprecheinrichtung ein/aus.

**6.) Lautstärke:** Bei aufgelegten Hörer können Sie die Klingentonlautstärke anpassen, im Gespräch die Gesprächslautstärke.

**7.) Nummernfeld:** Zeigt die Ziffern 1-9,\*,# an.

**8.) Pfeiltasten:** Mit den Pfeiltasten können Sie im Menü navigieren und mittels OK eine Einstellung bestätigen.

**9.) Softkeys:** Zeigt die Anrufliste("Verlauf"), Adressbuch("LDAP"), Anrufübernahme ("Pickup") und das Telefonmenü ("Menü") an.

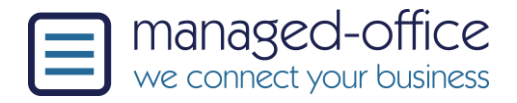

### **Anrufe tätigen und annehmen**

#### **Abgehende Anrufe:**

Um jemanden anzurufen wählen Sie einfach die Nummer des gewünschten Teilnehmers und heben Sie danach den Hörer ab.

Alternativ: Heben Sie den Hörer ab, wählen Sie die Nummer und drücken dann den Softkey(9) "senden", bzw. warten kurz bis automatisch gewählt wird. Alternativ: Wählen Sie eine Nummer und drücken Sie dann auf die Lautsprecher-Taste. Das Gespräch wird über den Lautsprecher gestartet. Hinweis: Das wählen eines Prefixes (zB '0') ist nicht notwendig!

#### **Anrufe annehmen:**

Zum Annehmen eines Anrufes heben Sie einfach den Hörer ab oder drücken die Lautsprechertaste(5) um das Gespräch anzunehmen.

## **Anrufe von einer anderen Nst übernehmen**

Um einen Anruf von einer anderen Nebenstelle, zB von einem Kollegen zu übernehmen, nutzen Sie den Softkey "Pickup"(9) oder drücken Sie die (rot blinkenden) DDS-Taste (3) der Nebenstelle des Kollegen.

## **Anruf verbinden / ohne Rückfrage**

Um einen Anruf mit einer Nebenstelle direkt zu verbinden (="ohne Rückfrage"), gibt es zwei Möglichkeiten:

Mittels DSS-Taste: Drücken Sie im Gespräch die DSS-Taste(3) des gewünschten Kollegen und legen Sie auf.

Mittels direkter Wahl des Ziels:

Drücken Sie im Gespräch den Softkey(9) "WeitLtg", geben Sie dann die Zielrufnummer ein (eine interne oder externe Rufnummer) und legen Sie auf.

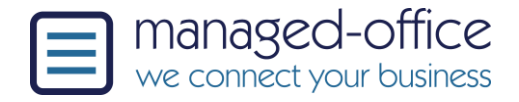

## **Anrufe verbinden / mit Rückfrage**

Um einen Anruf mit einer Nebenstelle zu verbinden, und Rücksprache zu halten, gibt es zwei Möglichkeiten:

Mittels DSS-Taste: Drücken Sie im Gespräch die DSS-Taste(3) des gewünschten Kollegen und warten Sie bis der Kollege abhebt.

Sie können nun Rücksprache halten, sobald Sie auflegen wird das Gespräch tranferiert.

Mittels direkter Wahl des Ziels:

Drücken Sie im Gespräch den Softkey(9) "WeitLtg", geben Sie dann die Zielrufnummer ein (eine interne oder externe Rufnummer). Sobald der angerufene Sie können nun Rücksprache halten, sobald Sie auflegen wird das Gespräch tranferiert.

Verbinden abbrechen:

Wollen Sie nach der Rücksprache mit den Zielteilnehmer doch nicht verbinden, warten Sie bis der Zielteilnehmer aufgelegt hat, oder drücken Sie den Softkey "auflegen". Danach können Sie das ursprüngliche Gespräch mittels druck auf den Softkey "Forts" fortsetzen.

#### **Rufumleitung setzen**

Um Ihre Nebenstelle auf eine andere Nebestelle oder einen externen Teilnehmer umzuleiten, drücken Sie den Softkey(9) "Menü", wählen dann "Leistungsmerkmale" -> "Rufumleitung" aus.

Nun können Sie aus folgenden Optionen wählen:

- "Immer weiterleiten" -> Leitet jeden Anruf weiter
- "Weiterleiten bei besetzt" -> Leitet nur weiter, wenn Ihre Nebenstelle besetzt ist
- "Keine Antwort" -> Leitet nur weiter, wenn Sie nicht abheben

Nach Wahl der gewünschten Optioen, aktivieren Sie die Weiterleitung mit Drücken der linken oder rechten Pfeiltaste(8).

Drücken Sie nun die Pfeiltaste nach unten und geben Sie das Ziel für die Weiterleitung an, dies kann eine interne Durchwahl oder eine externe Rufnummer sein. Drücken Sie nun auf den Softkey(9) "Speichern" um die Rufumleitung zu aktivieren.

Alternativ: Rufweiterleitung mit Sterncodes - Wählen Sie direkt folgende Sterncodes: \*71-Zielrufnummer - für "immer weiterleiten" aktivieren, zB: \*7101377377 \*72 - für "immer weiterleiten" deaktivieren

Hinweis: Die Rufumleitung funktioniert nur für die eigene Nebenstelle, Anrufe die über einen Ringruf ("Rufgruppe", "Agentengruppe") hereinkommen, werden nicht weitergeleitet.

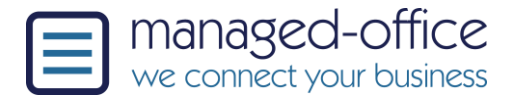

# **Anrufbeantworter**

Wenn Ihre Nebenstelle einen aktivierten Anrufbeantworter hat, drücken Sie die Anrufbeantwortertaste, symbolisiert durch ein kleines Kuvert(4). Der Anrufbeantworter wird nun angerufen. Ein Sprachmenü führt Sie durch alle Funktionen.

Details zur Verwendung des Anrufbeantworters finden Sie im Link ganz unten in dieser Anleitung.

# **Detailbeschreibung DSS-Tasten**

Folgende Tasten werden DSS-Keys genannt:

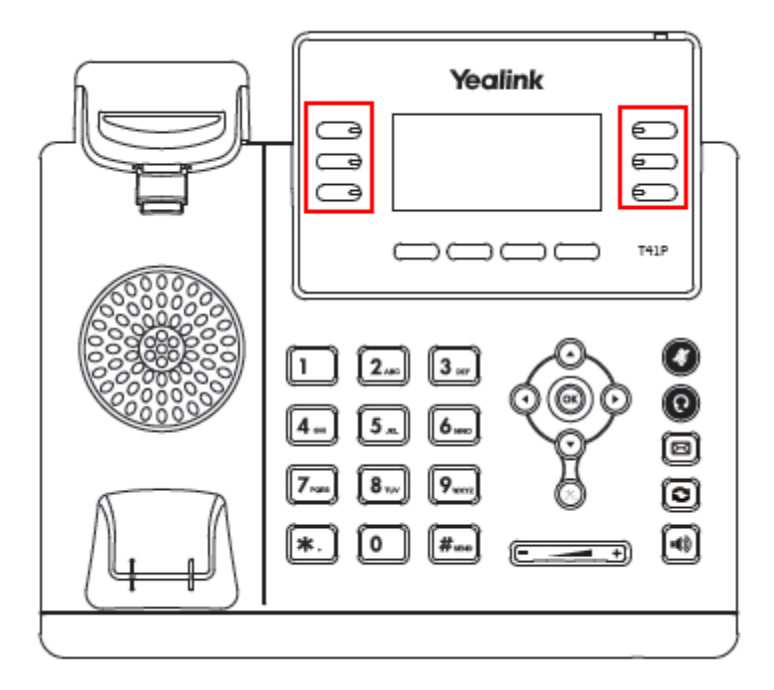

Das Gerät besitzt 6 DSS-Tasten/programmierbare Tasten. Die erste Taste (links oben) zeigt den Status der eigenen Nebenstelle an. Die fünf weiteren sind frei konfigurierbar. Hier können zb andere Nebenstellen anzeigt werden oder Kurzwahltasten für Tag/Nacht, etc hinterlegt werden.

Im Normalfall wird die Tastenbelegung von der Telefonanlage vorgegeben. Für Änderungenswünsche kontaktieren Sie Ihren Telefonadministrator oder kontaktieren Sie den Manged-Office Helpdesk. Wenn Sie dennoch eine Taste selbst programmieren möchten, drücken Sie einfach länger auf die entsprechende Taste, es erscheint nun das Menü zur Selbstkonfiguration.

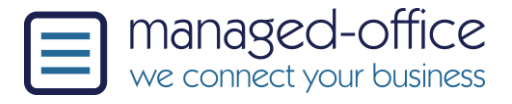

# **Detailbeschreibung der Softkeys**

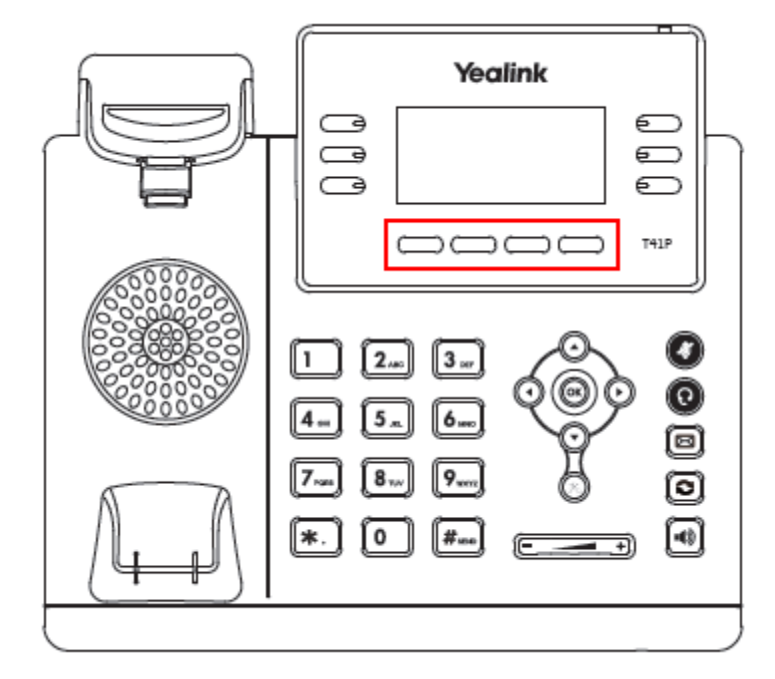

Das Gerät besitzt 4 Softkeys.

1) Anrufliste: Diese zeigt alle eingehenden-, ausgehenden- und verpassten Anrufe an.

2) LDAP: Hier wird Ihr persönliches und das gemeinsame Adressebuch angezeigt.

3) Pickup: Mittels Pickup wird das Gespräch von einem anderen, läutenden Telefon übernommen.

4) Menü: Hier finden alle Telefoneinstellungen. Die meisten Einstellungen können aber direkt über die Anlage gesteuert werden.

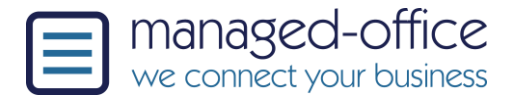

# **Detailbeschreibung der Zusatztasten**

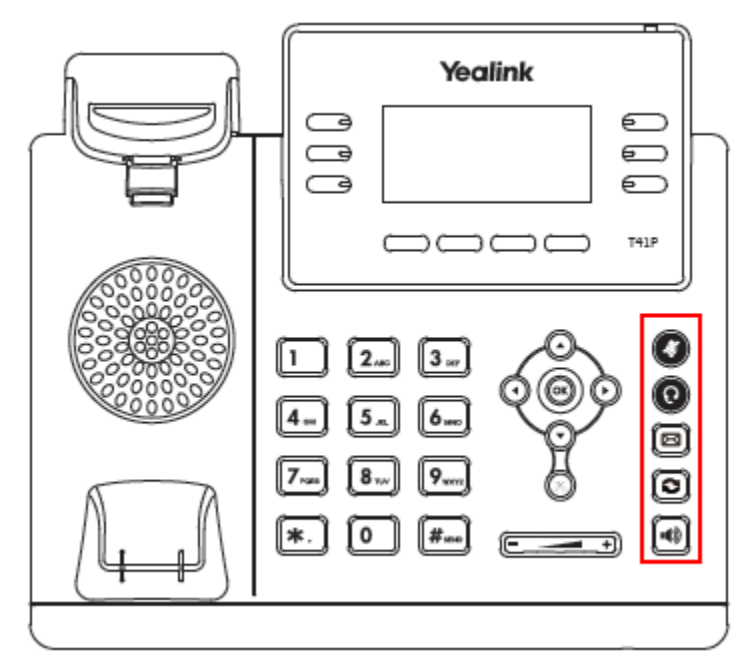

Die Beschreibung erfolgt von oben nach unten:

1) Mikrofon aus: Mit drücken der Taste während eines Gesprächs wird das Mikrofon ausgeschalten, die Gegenstelle kann Sie nun nicht mehr hören.

2) Headset: Sollten Sie ein Headset besitzen können Sie dieses mit dieser Taste ein- oder ausschalten.

3) Anrufbeantworter: Hier können Sie den Anrufbeworter abrufen und einstellen.

4) Anrufliste: Zeigt die Anrufliste an.

5) Lautsprecher: Schaltet vom Headset/Handset auf "Freisprechen" über den Lautsprecher durch.

#### **Klingenlautstärke ändern:**

Drücken Sie dazu einfach die - / + Tasten während das Telefon nicht benutzt wird. Die Lautstärke wird dann automatisch angepasst und gespeichert.

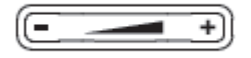

#### **Gesprächslautstärke ändern:**

Verwenden Sie die - / + Tasten um während eines Gesprächs die Lautstärke zu verändern.

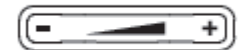